$- - - -$ 

Гарантия d:\warranty\<region>\warranty.pdf

Сохраняйте документ, подтверждающий факт

 покупки, в течение всего гарантийного периода. Руководство по **d:\notices\Safety\_Regulatory.pdf** FCC DoC **d:\notices\FCC\_DoC.pdf**

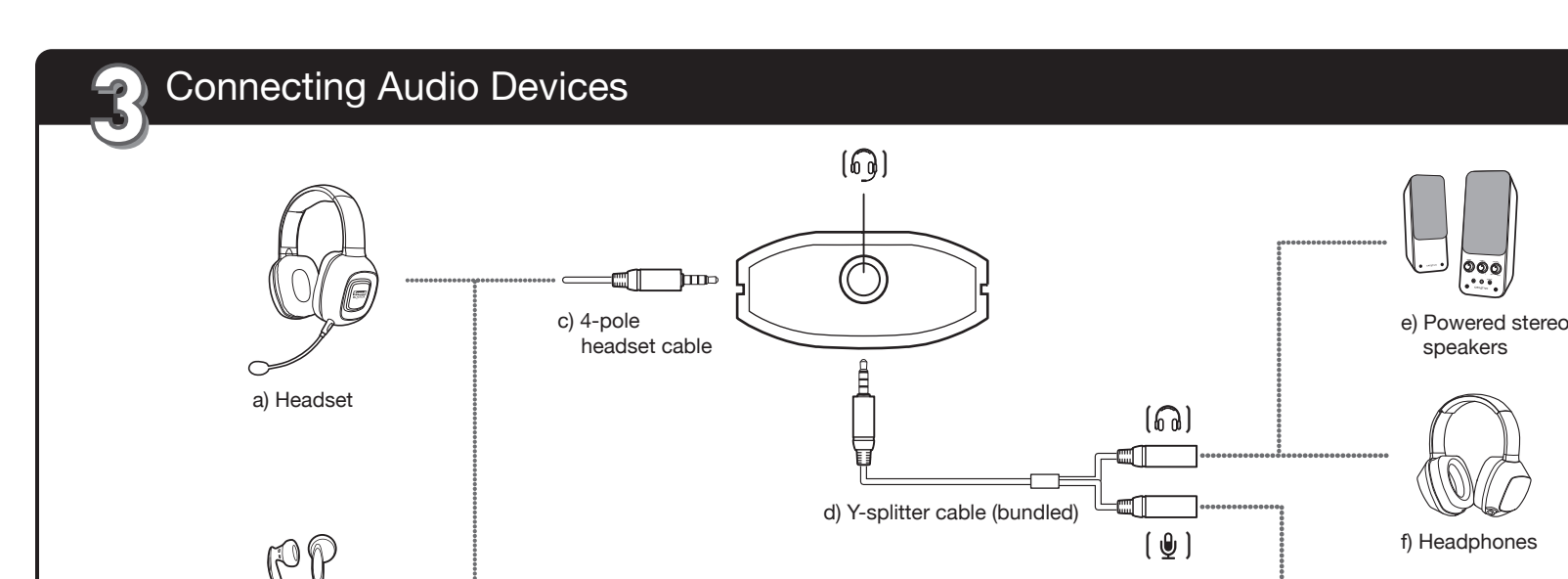

- Your audio device is operational without any software installation. However, to enjoy all the features of your audio device, install the drivers and applications provided on the installation CD. Ensure Sound Blaster Play! 2 is inserted before doing the following: 1. Insert the Installation CD into your CD or Your CD should start automatically. If it
- 
- 

g) Microphone

 $\hookleftarrow$ 

b) Mobile phone headset

# **1. На**

### *Keep this document for future reference.* Copyright © 2014 Creative Technology Ltd. All rights reserved. Creative, the Creative logo, Sound Blaster, the Sound Blaster logo, SBX Pro Studio, the SBX logo and CrystalVoice are trademarks or registered trademarks of Creative Technology Ltd. in the United States and/or other<br>countries. All other products are trademarks or registered trademarks of their res

 For Windows 8.1, go to the Windows' start screen to see a list of all the applications installed or your PC. ii. Click **Computer/This PC**. iii. Right-click the CD or DVD drive icon, and then click **Open AutoPlay.**  3. To complete the installation, follow the instructions on the screen. 4. When prompted, restart your computer.

### **For Mac OS:**

1. Insert the Installation CD into the CD or DVD drive. 2. Double-click the **SB\_INSTALL** icon.

3. Double-click the **Install** icon. 4. To complete the installation, follow the instructions on the screen. You can launch the Sound Blaster Play! 2

Control Panel from the Applications\Creative\Sound Blaster Play! 2 folder.

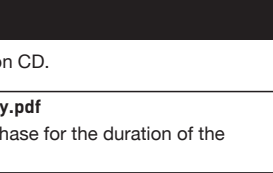

### Данное изделие соответствует следующи стандартам: EMC Директива 2004/108/EC. ВНИМАНИЕ! Для обеспечения соответствия

европейским требованиям CE, это устройство должно устанавливаться с компьютерным оборудованием, сертифицированным по стандарту CE и удовлетворяющим нормам класса B. Все кабели, используемые для подключения данного устройства, должны быть экранированы, заземлены и иметь длину не более 3 м. Работа с несертифицированными компьютерами или неподходящими кабелями может привести к возникновению помех другим устройствам или негативному влиянию на работу самого издели.<br>ИЗМЕНЕНИЯ КОНСТРУКЦИИЛ юбые изменени. ИЗМЕНЕНИЯ КОНСТРУКЦИИЛ юбые изменения<br>конструкции, на которые не было получено прямое<br>разрешение компании, может привести к аннуляции<br>гарантии и связанных с нею прав.

**Turkey RoHs Statement** EEE Yönetmeliğine Uygundur

- **Sound Blaster Play! 2 Systemsteuerung**<br>Mit folgender Software lassen sich die Audio- und Lautsprechereinstellungen konfigurieren und anpassen: Die Sound Blaster Play! 2 Systemsteuerung enthält
- bereits eine Reihe vorkonfigurierter Profile für das Gaming, beispielsweise: euer und Action • Fahrsimulation • First-Person-Shooter • Echtzeitstrategie
- **SBX Pro Studio** SBX Pro Studio enthält eine Reihe von Erweiterungen für Musik, Filme und Gaming, um Ihr Audioerlebnis auf ein neues Niveau zu heben. Hierzu gehören SBX Surround, SBX Crystalizer, SBX Bass, SBX Smart Volume and SBX Dialog Plus.

# **Техника безопасности** Ознакомьтесь с информацией, содержащейся в данном разделе, чтобы обеспечить условия

безопасного использования изделия и снизить риск поражения электрическим током, возникновения короткого замыкания, нанесения травм, возгорания, ухудшения слуха и прочих опасностей. **Неправильная эксплуатация изделия может привести к аннулированию гарантии. Дополнительную информацию см. в гарантийном документе, входящем в комплект поставки.** • Не разбирайте и не пытайтесь самостоятельно

ремонтировать изделие. Все работы по техническому обслуживанию и ремонту должны проводить квал-ифицированные специалисты. • Запрещено эксплуатировать устройство при

температурах ниже 0°C (32°F) и выше 45°C (113°F). • Запрещено пробивать или повреждать корпус устройства и бросать его в огонь.

- Держите устройство вдали от источников мощных магнитных полей. • Запрещено подвергать изделие сильным
- механическим воздействиям и ударам. • Запрещено подвергать изделие воздействию воды

или влажности. Если продукт устойчив к влажности, не погружайте его в воду и не выносите под дождь. **Соответствие европейским нормам**

(g) Mikrofon HINWEIS: Wählen Sie ein gewünschtes Audiogerät auf der Registerkarte **Sound Blaster Play! 2 Systemsteuerung** ➞ **Lautsprecher/Kopfhörer**.

### Garantie d:\warranty\<region>\warranty.pdf Bitte bewahren Sie Ihren Kaufbeleg während der gesamten Garantiezeit auf. d:\notices\Safety\_Regulatory.pd FCC DoC **d:\notices\FCC\_DoC.pdf** (Ersetzen Sie d:\ durch den Buchstaben für Ihr CD-ROM-/DVD-ROM-Laufwerk, <Region> durch die

(прилагается) е) Пассивные стереоколонки (f) Наушники (g) Микрофон ПРИМЕЧАНИЕ: Выберите необх

во вкладке **Панель управления Sound Blaster Play! 2 → Динамики/Наушники**.

Registering your product ensures you receive the most appropriate service and product support available. You can register your product during installation or at **www.creative.com/register**. Please note that your warranty rights are not dependent on registration.

Safety **d:\notices\Safety\_Regulatory.pdf** FCC DoC **d:\notices\FCC\_DoC.pdf** (replace **d:\** with the drive letter of your CD-ROM/DVD-ROM drive, **<region>** with the region you are in, and **<language>** with the language that the document is in.)

> **Подключение** • Pазъем для гарнитуры • USB-адаптер **Вход:** 5V = 0.5А

Panel sterowania Sound Blaster Play! 2 jest wyposażony w zestaw wstępnie skonfigurowanych profili dostosowanych do gatunków gier:<br>• Przygodowe i akcji v Symulatory jazdy

- Falls ein Benutzer Lautsprecher, Kopfhörer oder ein Mikrofon an die Sound Blaster Play! 2 anschließen möchte, wird für besten Klang das mitgelieferte Y-Splitter-Kabel empfohlen.
- Im Allgemeinen ermöglicht Ihnen ein 4-poliger Headset-Anschluss, Ihr Headset direkt an die Sound Blaster Play! 2 anzuschließen.
- Einige Headset-Anschlüsse haben jedoch eine abweichende Belegung und Sound Blaster Play! 2 unterstützt nur Modelle mit folgender Anschlussbele-
- gung: Falls Sie Ihr Headset an die Sound Blaster Play! 2 anschließen möchten, müssen Sie dessen Anschlusskonfiguration auf Kompatibilität prüfen.<br>(a) Audio links (b) Audio rechts
- (b) Audio rechts (c) Mikrofon (d) Masse
- Durch die Registrierung Ihres Produkts erhalten Sie **Produktregistrierung**
- einen umfangreichen Service und Produk Unterstützung. Sie können Ihr Produkt während der Installation oder unter **www.creative.com/register** registrieren. Wir weisen Sie darauf hin, dass Ihre Garantieansprüche nicht von einer Registrierung abhängen
- Besuchen Sie **www.creative.com/support**, um mit **Technischer Kundendienst**
- Hilfe der rund um die Uhr verfügbaren Kno Base von Creative technische Fragen und Problem in Selbsthilfe klären zu können. Dort finden Sie auch den Kundendienst und weitere hilfreiche Themen.

• Die Aktivlautsprecher sind eingeschaltet. • Die Lautsprecher- und Kopfhörerauswahl in der Sound Blaster Play! 2 Systemsteuerung entspricht Ihrer Lautsprecher- oder Kopfhörerkonfiguration.

Sprawdź następujące kwestie: • Głośniki i słuchawki są podłączone do gniazda Headphone przewodu rozdzielającego. • Zasilane głośniki są włączone. pór ałośników i słuchawek w Panel sterowania Sound Blaster Play! 2 odpowiada konfiguracji ośników lub słuchawek

### **4. Verwenden der Creative-Software**

Na stronie **www.creative.com/support** znajdują się<br>informacje, dzięki którym użytkownik może przez całą<br>dobę samodzielnie diagnozować i rozwiązywać problemy techniczne. Na tej stronie można także skorzystać z usług pomocy technicznej i znaleźć inne przydatne informacje.

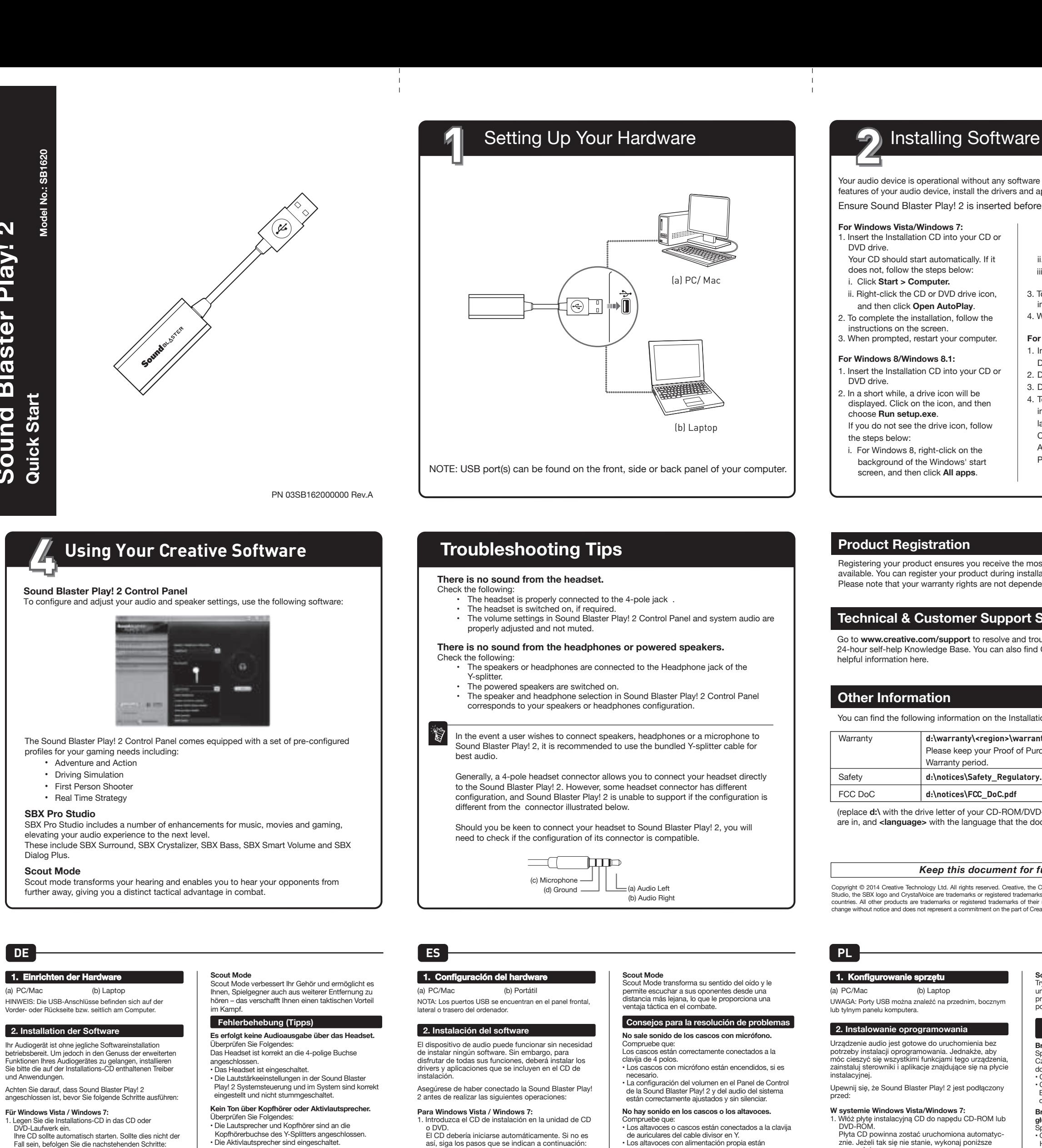

)<br>
(b) Zestaw słuchawkowy do telefonu komórkoweg (c) 4-biegunowy kabel zestawu słuchawkowego (d) Przewód rozdzielający (w zestawie)

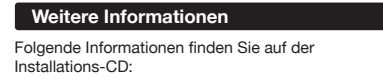

- DVD-Laufwerk ein. Ihre CD sollte automatisch starten. Sollte dies nicht der Fall sein, befolgen Sie die nachstehenden Schritte: i. Klicken Sie auf **Start > Computer.** ii. Klicken Sie mit der rechten Maustaste auf das Symbol des CD-ROM/DVD-ROM-Laufwerks, und klicken Sie dann auf **Automatische Wiedergabe**
- **öffnen**. 2. Um die Installation zu beenden, folgen Sie den Anweisungen auf dem Bildschirm. 3. Starten Sie den Computer nach Aufforderung neu.
- **Für Windows 8 / Windows 8.1:**<br>1. Legen Sie die Installations-CD in das CD oder<br>DVD-Laufwerk ein.<br>2. Nach einer kurzen Zeit wird das Laufwerksymbol
- angezeigt. Klicken Sie auf das Symbol und wählen Sie **Setup.exe starten.**<br>Falls das Laufwerksymbol nicht angezeigt wird.
- Falls das Laufwerksymbol nicht angezeigt wird, befolgen Sie die nachstehenden Schritte: i. Klicken Sie unter Windows 8 mit der rechten Maustaste auf der klicken Sie dann auf **Alle Apps**. Wechseln Sie unter Windows 8.1 auf den<br>Windows-Startbildschirm, um eine Liste aller auf
- Windows-Startbildschirm, um eine Liste aller auf<br>Ihrem PC installierten Anwendungen zu sehen.<br>ii. Klicken Sie auf **Computer / Dieser PC.**<br>iii. Klicken Sie mit der rechten Maustaste auf das<br>Symbol des CD-ROM/DVD-ROM-Laufwer klicken Sie dann auf **Automatische Wiedergabe**
- **öffnen.** 3. Um die Installation zu beenden, folgen Sie den Anweisungen auf dem Bildschirm. 4. Starten Sie den Computer nach Aufforderung neu.
- **Für Mac OS:** 1. Legen Sie die Installations-CD in Ihr CD- oder DVD-Laufwerk ein. 2. Doppelklicken Sie auf das Symbol **SB\_INSTALL**.
- 3. Doppelklicken Sie auf das Symbol **Installieren**. 4. Um die Installation zu beenden, folgen Sie den Anweisungen auf dem Bildschirm. Starten Sie die Anwendung **Sound Blaster Play! 2 Systemsteuerung** im Ordner **Applications\Creative\Sound Blaster Play! 2**.
- Si el usuario quiere conectar altavoces, cascos sir micro o un micrófono a la Sound Blaster Play! 2, se ecomienda utilizar el cable divisor en Y para obtener un mejor sonido.
- En general un conector de auriculares de 4 polos permite conectar directamente los cascos a Sound Blaster Play! 2. De todas formas, algunos conectores de cascos co
- micrófono tienen una configuración diferente, si la configuración es distinta a la del conector que aparece a continuación, no será compatible con la ound Blaster Play! 2.
- Si desea conectar sus cascos a la Sound Blaste Play! 2, tendrá que comprobar si la configuración del conector de 4 polos es compatible. (a) Audio izquierda (b) Audio derecha (c) Micrófono (d) Tierra

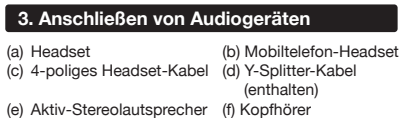

- *Bewahren Sie dieses Dokument zur späteren Referenz auf.* Region, in der Sie sich befinden, und <Sprache> durch die Sprache des Dokuments.)
- Copyright© 2014 Creative Technology Ltd. Alle Rechte vorbehalten. Creative, das Creative-Logo, Sound Blaster, das<br>Sound Blaster-Logo, SBX Pro Studio, das SBX-Logo und<br>CrystalVoice sind Marken oder eingetragene Marken von Creative<br>Technology Ltd. in den USA und/oder anderen L anderen Produkte sind Marken oder eingetragene Marken der jeweiligen Inhaber. Die in diesem Dokument enthaltenen Angaben können sich unangekündigt ändern und stellen keine Verpflichtung vonseiten Creative Technology Ltd. dar.

(a) Гарнитура (b) Гарнитура для мобильного телефона (c) 4-полюсный кабель для гарнитуры (d) Кабель с Y-образным разветвителем

### **Technical & Customer Support Services** Go to **www.creative.com/support** to resolve and troubleshoot technical queries at Creative's

24-hour self-help Knowledge Base. You can also find Customer Support Services and other

# You can find the following information on the Installation Warranty **d:\warranty\<region>\warrant Please keep your Proof of Purch**

**ТИП ОБОРУДОВАНИЯ:** Звуковая карта USB

**МОДЕЛЬ:** SB1620

LHL.

**ПРОИЗВОДИТЕЛЬ:** CREATIVE TECHNOLOGY LTD. **СТРАНА ПРОИСХОЖДЕНИЯ:** КИТАЙ **НАЗВАНИЕ И АДРЕС ПРЕДСТАВИТЕЛЯ В** 

**ТАМОЖЕННОМ СОЮЗЕ:** 

ООО "ДОФИН", 140573, рФ Московская обл.,

Озерский район, с Бояркино,

**Номер телефона:** +7-495-223-60-08 **Электронная почта:** local.declarant@gmail.com \*Данный контакт предназначен для вопросов о соответствии товара исключительно в Таможенном союзе (Россия, Беларусь и Казахстан). .<br>1нформацию о гарантии, связанной с вопросами функциональности продукта, вы найдете в брошюре по гарантии и технической поддержке, прилагаемой

набором предварительно сконфигурирс профилей, обеспечивающих различные игровые потребности пользователя, в том числе:

SBX Crystalizer, SBX Bass, SBX Smart Volume и SBX Dialog Plus. Volume and SBX Dialog Plus.

к продукту.

Дата изготовления указана на упаковке изделия.

**Диапазон рабочих температур для эксплуатации устройства:** 0ºC to 45ºC

.<br>Гарнитура надлежащим образом подключена к<br>4-полюсному разъему. , полюсному разъему.<br>Гарнитура включена если это необхолими • Гарнитура включена, если это необходимо. • Громкость на Панели управления Sound Blaster Play! 2 и системный звук правильно

Регистрация устройства обеспечит доступ к еобходимому обслуживанию и техническо поддержке. Вы можете зарегистрировать свой продукт в процессе установки или по адресу<br>**www.creative.com/register**. Обратите внимание на<br>то, что ваши гарантийные права не зависят от

круглосуточно доступна база знаний Creative,<br>предназначенная для самостоятельного решения<br>технических вопросов и устранения неполадок. На<br>этом сайте вы также сможете воспользоваться услугами службы технической поддержки и найти

### **2. Установка программного обеспечен** Для работы звукового устройства установка программного обеспечения не требуется. Однако для использования всех функций устройства установите драйверы и приложения, содержащиеся на установочном компакт-диске.

**Panel sterowania Sound Blaster Play! 2** Aby skonfigurować i wyregulować ustawienia audio i głośników, można skorzystać z następujących

**4. Korzystanie z oprogramowania Creati** 

programów:

**SBX Pro Studio**

Rozwiązanie SBX Pro Studio zawiera wiele efektów dla muzyki, filmów i gier, zapewniając lepszy odbiór źwięku. Dostępne są efekty, takie jak: SBX Surround, SBX Crystalizer, SBX Bass, SBX Smart Volume i SBX

• Strategiczne

Dialog Plus.

Aby podłączyć głośniki, słuchawki lub mikrofon do karty Sound Blaster Play! 2, zaleca się użycie dostarczonego przewodu rozdzielającego w celu uzyskania najlepszej jakości dźwięku.

3. Дважды щелкните на значке **Установить**. 4. Для завершения установки следуйте инструкциям на экране. Запустите панель управления Sound Blaste

Zwykle 4-biegunowe złącze zestawu słuchawkowego umożliwia podłączenie zestawu słuchawkowego bezpośrednio do karty Sound

Blaster Play! 2. Jednakże niektóre złącza zestawów słuchawkowych mają inną konfigurację i karta Sound Blaster Play! 2

nie będzie ich obsługiwać, jeżeli konfiguracja różni się od przedstawionej poniżej. Aby podłączyć zestaw słuchawkowy do karty Sound Blaster Play! 2, należy sprawdzić, czy konfiguracja

do 4-biegunowego gniazda. • Czy zestaw słuchawkowy jest włączony. • Czy ustawienia głośności w Panel sterowania Sound Blaster Play! 2 i ustawieniach systemowych audio są odpowiednie i nie są wyciszone. **Brak dźwięku ze słuchawek lub zasilanych głośników.**

jego złącza jest zgodna ze specyfikacją. (a) Audio, kanał lewy (b) Audio, kanał prawy (c) Mikrofon (d) Masa **Rejestracja produktu**

**Brak dźwięku w słuchawkach.** Sprawdź następujące kwestie: Czy zestaw słuchawkowy jest prawidłowo podłączony **Wskazówki dotyczące rozwiązywania problemów**

Rejestracja produktu gwarantuje uzyskanie najbardziej odpowiedniej obsługi i pomocy w zakresie produktu. Produkt można zarejestrować w trakcie nstalacji lub później na stronie **www.creative.com/register**. Prawa użytkownika do gwarancji nie zależą od rejestracji urządzenia.

**Pomoc techniczna i obsługa klienta**

# **W systemie Windows Vista/Windows 7:** 1. Włóż płytę instalacyjną CD do napędu CD-ROM lub

**RU CZ** NOTE: Select a preferred audio device from **Sound Blaster Play! 2 Control Panel** ➞ **Speakers/Headphones** tab. **Scout Mode**

(a)  $PC/M$ POZNÁMKA: Porty USB se mohou nacházet na předním č zadním panelu či po stranách vašeho počítače. **1. Nasta** 

(a) Náhlavní souprava b) Sluchátka mobilního telefoni ) Čtyřpólový kabel sluchátek (d) Rozbočovací kabel (je součástí balení) e) Napájené stereo reproduktory Sluchátka (g) Mikrofon POZNÁMKA: Na kartě **Sound Blaster Play! 2 Control Panel**  → **Speakers/Headphones** (Reproduktory/Sluchátka) vyberte<br>upřednostňované zvukové zařízení.

*Niniejszy dokument należy zachować na przyszłość.* (zastąp <region> — nazwą regionu, w którym się znajdujesz, a <language> — językiem dokumentu.)

Copyright © 2014 Creative Technology Ltd. Wszelkie prawa<br>zastrzeżone. Nazwa Creative, logo Creative, Sound Blaster, SBX Pro Studio, logo SBX i CrystalVoice to<br>logo Sound Blaster, SBX Pro Studio, logo SBX i CrystalVoice to<br>

Záruka d:\warranty\<region>\warranty.pdf Doklad o koupi si prosím uschovejte po celou dobu trvání záruky. Bezpečnost **d:\notices\Safety\_Regulatory.pdf** FCC DoC **d:\notices\FCC\_DoC.pdf** (Písmeno d:\ nahraďte písmenem označujícím jednotku CD-ROM/DVD-ROM, **<oblast>** oblastí, kde se nacházíte, a **<jazyk>** jazykem dokumentu.)

### **Inne informacje** Na płycie instalacyjnej CD można znaleźć

- Płyta CD powinna zostać uruchomiona automatyc-
- czynności:<br>i. Kliknij **Start > Komputer**.<br>ii. Kliknij prawym przyciskiem myszy ikonę napędu<br>CD-ROM lub DVD-ROM, a następnie wybierz opcję **Otwórz autoodtwarzanie**. 2. Dokończ instalację, postępując zgodnie z
- instrukcjami wyświetlanymi na ekranie. 3. Po wyświetleniu monitu ponownie uruchom komputer.
- **W systemie Windows 8/Windows 8.1:**
- 1. Włóż płytę instalacyjną CD do napędu CD-ROM lub DVD-ROM. 2. Po chwili zostanie wyświetlona ikona napędu. Kliknij ikonę, a następnie wybierz **Uruchom setup.exe**. Jeśli nie pojawi się ikona napędu, wykonaj poniższe czynności:
- i. W systemie Windows 8 kliknij prawym przyciskiem na tle ekranu startowego Windows,<br>a następnie kliknij **Wszystkie aplikacje**.<br>W systemie Windows 8.1 przejdź do ekranu<br>Windows Start, aby zobaczyć listę wszystkich
- aplikacji zainstalowanych na komputerze. ii. Kliknij **Komputer/Ten komputer.**<br>iii. Kliknii prawym przyciskiem myszy ikone napedu iii. Kliknij prawym przyciskiem myszy ikonę napędu CD-ROM lub DVD-ROM, a następnie wybierz
- opcję **Otwórz autoodtwarzanie**. ończ instalację, postępując zgodnie z instrukcjami wyświetlanymi na ekranie. 4. Po wyświetleniu monitu ponownie uruchom
- komputer.
- **Dotyczy systemu Mac:** 1. Włóż dysk instalacyjny CD do napędu CD-ROM lub DVD-ROM. 2. Kliknij dwukrotnie ikonę **SB\_INSTALL**.
- 3. Kliknij dwukrotnie ikonę **Zainstaluj**. 4. Dokończ instalację, postępując zgodnie z instrukcjami wyświetlanymi na ekranie. Uruchom **Panel sterowania Sound Blaster Play! 2** z folderu

### **Applications\Creative\Sound Blaster Play! 2**. **3. Podłączanie urządzeń audio**

(a) Zestaw słuchawkowy

(e) Zasilane głośniki stereo

(f) Słuchawki (g) Mikrofon

UWAGA: Preferowane urządzenie audio można wybrać w **Panel sterowania Sound Blaster Play! 2 na karcie** 

**Głośniki/Słuchawki.**

• Przygodowe i akcji<br>• Gry akcji

**Scout Mode** Tryb Scout Mode zmienia sposób odbioru dźwięku i umożliwia usłyszenie dźwięków wydawanych przez przeciwników z większej odległości, co zapewnia poważną przewagę taktyczną w trakcie walki.

### **Panel de control de la Sound Blaster Play! 2** Para configurar y ajustar la configuración del audio y los altavoces, utilice el siguiente software: El Panel de control de la Sound Blaster Play! 2 viene equipado con un serie de perfiles preconfigurados para adaptarse a las necesidades de juego del suario, entre estos perfiles se incluyer • Aventura y acción • Simulador de conducción • Juegos de disparo en primera persona

• Estrategia en tiempo real **SBX Pro Studio** SBX Pro Studio incluye un conjunto de mejoras para música, películas y juegos, elevando la experiencia de audio a un nivel superior. Estas mejoras incluyen SBX Surround, SBX Crystalizer, SBX Bass, SBX Smart Volume y SBX Dialog Plus.

enchufados. La selección de altavoces y cascos del Panel de control de la Sound Blaster Play! 2 corresponde a la configuración de los altavoces o auriculares.

Al registrar su producto, se asegura de recibir el servicio y la asistencia disponible más adecuados. Puede registrar el producto durante la instalación o en **www.creative.com/register**. Tenga en cuenta que sus derechos de garantía no dependen de que registre el producto.

## **Registro del producto**

### **Servicios de atención al cliente y asistencia técnica**

- así, siga los pasos que se indican a continuación: i. Haga clic en **Inicio > Equipo**. ii. Haga clic con el botón derecho en el icono de la unidad de CD o DVD-ROM y después haga clic en **Abrir reproducción automática**. 2. Para finalizar la instalación, siga las instrucciones
- que aparecen en pantalla. 3. Cuando se le pida, reinicie el sistema. **Para Windows 8 / Windows 8.1:**
- 1. Introduzca el CD de instalación en la unidad de CD o DVD. 2. En breve, aparecerá el icono de la unidad. Haga clic en el icono y seleccione **Ejecutar setup.exe**. Si no encuentra el icono de la unidad, realice los siguientes pasos: i. Para Windows 8, haga clic con el botón derecho en el fondo de la pantalla de Inicio de Windows
- haga clic en **Todas las aplicaciones**.<br>Para Windows 8.1, vaya a la pantalla de Inicio de<br>Windows para ver una lista de todas las aplicaciones instaladas en su PC. Haga clic en **Equipo / Este PC**. iii. Haga clic con el botón derecho en el icono de la
- dad de CD o DVD-ROM y después haga clic en **Abrir reproducción automática**. 3. Para finalizar la instalación, siga las instrucciones que aparecen en pantalla.
- 4. Cuando se le pida, reinicie el sistema.
- **Para sistemas operativos Mac:** 1. Introduzca el CD de instalación en la unidad de CD o DVD. 2. Haga doble clic en el icono **SB\_INSTALL**.
- 3. Haga doble clic en el icono **Instalar**. 4. Para finalizar la instalación, siga las instrucciones que aparecen en pantalla. Puede abrir el **Panel de Control de la Sound Blaster Play! 2** desde la carpeta **Aplicaciones\Creative\Sound Blaster**

- Obtenga información técnica y soluciones a los problemas en la base de conocimientos de autoayuda de Creative, disponible las 24 horas en **www.creative.com/support**. En esta página web también se encuentran el Servicio de atención al
- cliente y demás información de utilidad. **Otra información** En el CD de instalación encontrará la siguiente
- información. Garantía d:\warranty\<region>\warranty.pdf
- sustituya d:\ por la letra de su unidad de Por favor conserve la factura de compra durante todo el período de garantía. Seguridad d:\notices\Safety\_Regulatory.pdf FCC DoC **d:\notices\FCC\_DoC.pdf**
- *Guarde este documento para futuras referencias.* CD-ROM/DVD-ROM, <región> por la región en la que se encuentra e <idioma> por el idioma en el que está redactado el documento).
- Copyright © 2014 Creative Technology Ltd. Reservados todos los derechos. Creative, el logotipo de Creative, Sound Blaster, el logotipo de Sound Blaster, SBX Pro Studio, el logotipo de SBX y CrystalVoice son marcas comerciales o marcas comerciales registradas de Creative Technology Ltd. en los Estados Unidos
- y/o en otros países. Todos los demás productos son marcas<br>comerciales o marcas comerciales registradas de sus respectivos<br>propietarios. La información contenida en este documento está<br>sujeta a cambios sin aviso previo y no por parte de Creative Technology Ltd.

**Play! 2.**

### **3. Conexión de los dispositivos de audio**

- (a) Cascos con micrófono (b) Cascos con micrófono para teléfono móvil (c) Cable de 4 polos de los cascos con micrófono (d) Cable divisor/adaptador en Y (incluido) ) Altavoces estéreo con alimentación propia
- (f) Cascos (g) Micrófono NOTA: Seleccione el dispositivo de audio preferido en el **Panel de control de la Sound Blaster Play! 2** ➞
- **4. Uso del software de Creative Altavoces/Auriculares.**

Для настройки и регулировки параметров звука и колонок используйте следующее ПО: Панель управления Sound Blaster Play! 2 оснащена

(a) Интерактивное приключение (b) Симуляция управления автомобилем

(c) Шутер от первого лица (d) Стратегия в реальном времени

**SBX Pro Studio** SBX Pro Studio включает набор расширений для музыки, кино и игр, обеспечивая новый уровень восприятия аудио. В их число входят SBX Surround, В случае необходимости подключения к Sound Blaster Play! 2 динамиков, наушников или микрофона, это рекомендуется делать через

(b) Аудио прав.<br>(d) Земля

прилагаемый кабель с Y-образным разветвителем в целях обеспечения высочайшего уровня восприятия аудио. Как правило, 4-полюсный разъем гарнитуры позволяет подключать ее непосредственно к Sound Blaster Play! 2. Однако разъемы гарнитуры имеют разную конфигурацию, и Sound Blaster Play! 2 не поддерживает конфигурацию, отличную от конфигурации изображенного ниже разъем Перед подключением гарнитуры к Sound Blaster Play! 2 необходимо проверить совместимость

**Панель управления Sound Blaster Play! 2 4. Использование ПО Creative**

конфигурации ее разъема.

(а) Аудио лев.<br>(с) Микрофон

**Отсутствует звук в гарнитуре.** Проверьте следующее:

отрегулированы и не выключены.

**Отсутствует звук из наушников или пассивных колонок.**<br>Проверьте следующее:<br>• Колонки или наушники подключены к разъему «Наушники» в Y-образном разветвителе. • Пассивные колонки включены. • В разделе колонки и наушники на панели управления Sound Blaster Play! 2 должна быть установлена конфигурация колонок или

наушников.

**ARCHECK** 

факта регистрации.

*Данный документ следует сохранить для справки.*

**Советы по устранению неисправностей**

**Регистрация устройства**

На веб-узле **www.creative.com/support**

**Техническая поддержка пользователей**

, . . .<br>другую полезную информацию

**Дополнительная информация**

(a) ПК/Mac (b) Ноутбук ПРИМЕЧАНИЕ: USB-порт(ы) расположены на передней, боковой или задней панели компьютера.

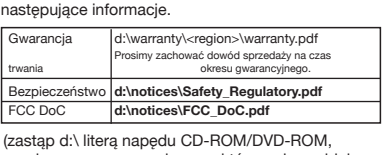

Проверьте, что Sound Blaster Play! 2 вставлена, прежде чем выполнять следующие действи: **Для Windows Vista/Windows 7:** 1. Вставьте установочный компакт-диск в CD- или DVD-привод.

 Запуск вашего компакт-диска должен произойти ически. В противном случае следуйте указания ниже: i. Нажмите **Пуск > Мой компьютер.** ii. Правой кнопкой мыши щелкните значок дисковода

 CD или DVD-дисков и выберите **Открыть автозапуск**. 2. Для завершения установки следуйте инструкциям на экране. 3. При соответствующем запросе перезагрузите компьютер.

**Для Windows 8 / Windows 8.1:**  1. 1. Вставьте установочный компакт-диск в CD- или

DVD-привод. 2. Через небольшое время появится значок дисковода. Щелкните на этот значок и выберите **Запустить файл setup.exe**. Если значок дисковода не отобразился, выполните шаги, ечисленные ниже: i. Для Windows 8: правой кнопкой мыши щелкните на стартовом окне Windows и выберите **Все** 

 **приложения.** Для Windows 8.1: перейдите на стартовый экран Windows для просмотра установленных приложений на ПК. ii. Нажмите **Мой компьютер / Этот ПК**.

iii.Правой кнопкой мыши щелкните значок дисковода CD или DVD-дисков и выберите **Открыть автозапуск**.

3. Для завершения установки следуйте инструкциям на экране. 4. При соответствующем запросе перезагрузите компьютер.

**Для ОС Mac:** 1. 1. Вставьте установочный компакт-диск в CD- или DVD-привод. 2. Дважды щелкните на значке **SB\_INSTALL**.

**Play! 2** из папки **Applications\Creative\Sound Blaster Play! 2. 3. Подключение аудиоустройств**

Указанная ниже информация содержится на

установочном компакт-диске.

(замените d:\ на букву имени своего дисковода CD-ROM/DVD-ROM, <регион> на свой регион и < язык> на нужный язык документа)

Режим Scout Mode изменяет ваше восприятие и позволяет слышать оппонентов издали, предоставляя вам большое тактическое

преимущество в бою.

Copyright© 2014 Creative Technology Ltd. Все права защищены. Creative, логотип Creative, Sound Blaster, логотип Sound Blaster, SBX Pro Studio, логотип SBX и CrystalVoice являются торговыми марками или зарегистрированными<br>торговыми марками компании Creative Technology Ltd. в США<br>и (или) в других странах. Все прочие продукты являются товарными знаками или зарегистрированными товарными знаками соответствующих владельцев. Информация, содержащаяся в данном документе, может меняться без предварительного уведомления. В документе не содержится никаких обязательств со стороны компании Creative Technology Ltd. Ke konfiguraci a úpravě nastavení zvuku a orů použijte následující softwar Aplikace Sound Blaster Play! 2 Control Panel je vybavena sadou předkonfigurovaných profilů<br>odpovídajících různým herním potřebám, např odpovídajících různým herním potřebám, např.: (a) Adventury a akční hry (b) Závodní simulátory (c) Střílečky FPS (d) Realtimové strategie **SBX Pro Studio** Technologie SBX Pro Studio obsahuje několik

vylepšení pro hudbu, filmy a hry, které kvalitu zvuku posunou na další úroveň. Jedná se o SBX Surround, SBX Crystalizer, SBX Bass, SBX Smart Volume a SBX Dialog Plus.

Pokud si uživatel přeje k zařízení Sound Blaster Play! 2 připojit reproduktory, sluchátka či mikrofon, ručujeme, aby k zajištění co nejvyšší kvality zvuku použil přiložený rozbočovací kabel. Sluchátka lze k zařízení Sound Blaster Play! 2

obvykle přímo připojit prostřednictvím čtyřpólového konektoru sluchátek. Některé konektory sluchátek mají ale jinou konfiguraci než níže zobrazený konektor. Tuto konfiguraci zařízení Sound Blaster Play! 2

nepodporuje. Chcete-li k zařízení Sound Blaster Play! 2 připojit sluchátka, je třeba zkontrolovat kompatibilitu konfigurace jejich konektoru.

(b) Zvuk – pravý<br>(d) Zem (a)  $Zvuk - levy'$ <br>(c) Mikrofon

Vyzkoušejte následující: Sluchátka jsou správně připojena k čtyřpólovému konektoru.

• Pokud je třeba, jsou sluchátka zapnutá. • Nastavení hlasitosti v aplikaci Sound Blaster Play! 2 Control Panel a systémový zvuk jsou správně nastaveny a nejsou ztlumeny. **Ze sluchátek nebo napájených reproduktorů** 

**nevychází žádný zvuk.** Vyzkoušejte následující: · Reproduktory nebo sluchátka jsou na rozbočovač připojeny ke konektoru sluchátek. • Napájené reproduktory jsou zapnuté.

### **Ze sluchátek se neozývá žádný zvuk. Rady pro odstraňování poruch**

• Volba reproduktorů a sluchátek v aplikaci Sound Blaster Play! 2 Control Panel odpovídá vaší konfiguraci reproduktorů či sluchátek.

Díky registraci získáte pro svůj výrobek nejvhodnější dostupné služby a podporu. Výrobek můžete zaregistrovat v průběhu instalace nebo na adrese **www.creative.com/register**. Záruční práva nejsou na registraci závislá. **Registrace produktu**

### **4. Použití softwaru Creative**

### Při řešení technických dotazů týkajících se **Služby technické a zákaznické podpory**

odstraňování problémů použijte svépomocnou vědomostní základnu (Knowledge Base) společnosti Creative, která je k dispozici 24 hodin denně, na webové adrese **www.creative.com/support.** Najdete tam též služby podpory zákazníkům a další užitečné informace.

### **2. Instalace softwaru** Vaše audio zařízení je funkční bez instalace jakéhokoli

software. Pokud však chcete využívat všechny funkce audio zařízení, nainstalujte ovladače a aplikace na instalačním CD.

Než provedete následující kroky, ujistěte se, zda je zasunuto Sound Blaster Play! 2: **Operační systém Windows Vista/Windows 7:** 1. Do jednotky CD nebo DVD vložte instalační disk CD.

 Disk by se měl spustit automaticky. Pokud se tak nestane, postupujte následovně: i. Klepněte na **Start > Počítač**. ii. Klepněte pravým tlačítkem na ikonu jednotky CD

 nebo DVD potom klepněte na **Spustit automatické přehrávání.** 2. Dokončete instalaci podle pokynů na obrazovce. 3. Po zobrazení výzvy počítač restartujte.

**Operační systém Windows 8/Windows 8,1:**  1. Do jednotky CD nebo DVD vložte instalační disk CD. 2. Za chvilku se zobrazí ikona jednotky. Klepněte na ikonu a potom vyberte **Spustit setup.exe**. Pokud se ikona jednotky nezobrazí, postupujte takto: i. Používáte-li systém Windows 8, klikněte pravým tlačítkem na pozadí úvodní obrazovky operačního systému Windows a potom klikněte na **Všechny aplikace.**<br>Používáte-li systém Windows 8.1, přejděte na úvodní obrazovku operačního systému Windows, kde uvidíte seznam všech aplikací nainstalovaných

> **Další informace** Na instalačním CD můžete nalézt následující informace.

*Tento dokument si ponechejte pro pozdější použití.* Copyright© 2014 Creative Technology Ltd. Všechna práva vyhrazena. Creative, logo Creative, Sound Blaster, logo Sound Blaster, SBX Pro Studio, logo SBX a CrystalVoice jsou ochranné známky nebo registrované ochranné známky společnosti Creative Technology Ltd. v USA anebo v dalších zemích. Označení všech dalších produktů jsou ochranné známky nebo registrované ochranné známky příslušných vlastníků. Informace v tomto dokumentu podléhají změnám bez oznámení a nepředstavují závazek na straně společnosti Creative Technology Ltd.

 na vašem počítači. ii. Klikněte na **Počítač/Toto PC**. iii. Klepněte pravým tlačítkem na ikonu jednotky CD nebo DVD potom klepněte na **Spustit automatické přehrávání.**

3. Dokončete instalaci podle pokynů na obrazovce. 4. Po zobrazení výzvy počítač restartujte.

**Pro Mac OS:** 1. Do jednotky CD nebo DVD vložte instalační disk CD. 2. Poklepejte na ikonu **<SB\_INSTALL>**. 3. Poklepejte na ikonu **Instaluj**. 4. Dokončete instalaci podle pokynů na obrazovce. Spusťte **Sound Blaster Play! 2 Control Panel** ze složky **Applications\Creative\Sound Blaster Play! 2**.

# **3. Jak provést připojení ke zvukovým zařízením**

**Scout Mode**

Scout Mode promění váš sluch a umožní vám slyšet protivníky z větší dálky. V boji tak získáte značnou taktickou výhodu.

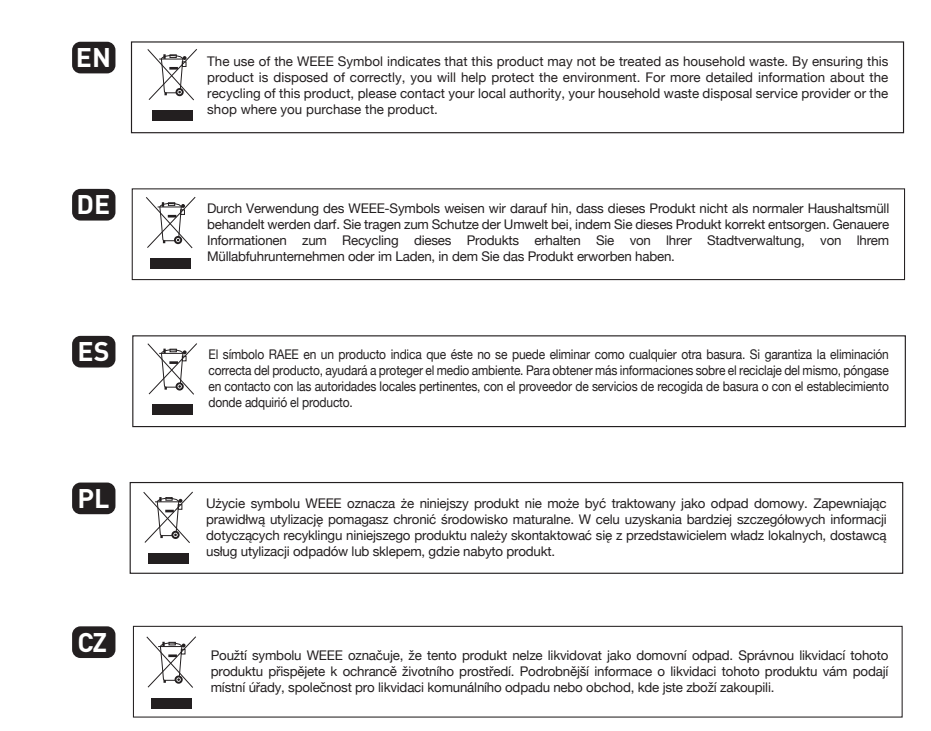

**Технические характеристики**